# 電子資料利用ガイド ~県立広島大学の電子資料を使うには~

A-1 電子化された論文を探す

### A-2 電子資料を読む

①雑誌(国内外) ②事典・辞書・新聞記事 ③電子書籍

県立広島大学 学術情報センター

# 電子資料についての注意事項

■ 「学認(GakuNin)」を通じて,学外のインターネット環境から利用できるものがあります。

- ・「学認(GakuNin)」のクラウドゲートウェイサービス <https://cg.gakunin.jp/>
- ・(PDF)学外からの認証手順 <https://www.pu-hiroshima.ac.jp/uploaded/attachment/10420.pdf> ※設定の際に, 「凶ブラウザ起動中は自動ログイン」としておくと, 毎回の設定が不要です。

■ 大量のデータを一括ダウンロードなど、禁止事項があります。

※図書館HP「電子資料」ページ(A-2で詳しく説明)でお確かめください。

・図書館ホームページ「電子資料」ページ <https://librarywww.pu-hiroshima.ac.jp/drupal/denshi>

## A-1 電子化された論文を探す

■ 入り口は「図書館HP」です。ブックマークしておくと便利です。

◆図書館HPトップページ <https://librarywww.pu-hiroshima.ac.jp/drupal/>

■ トップ画面にある「ディスカバリーサービス (Primo) 」では、本学蔵書と契約している電子資料を, 同時に検索することができます。

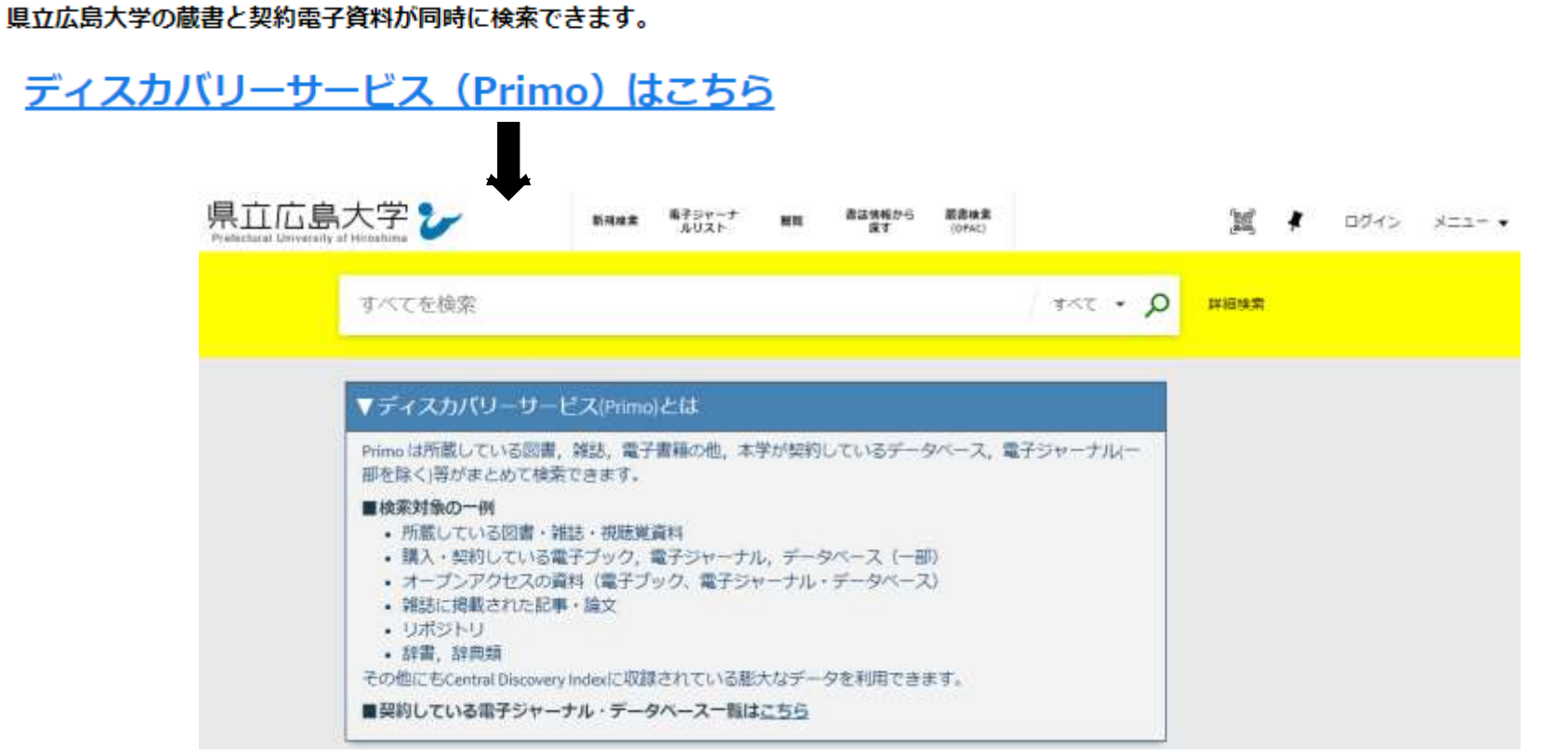

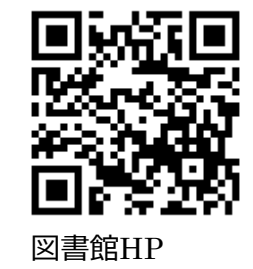

### ■ 検索結果一覧から, 読みたい論文を選択します。 (検索結果一覧には, 冊子体の資料・電子の資料が表示されます。)

#### ◆Primo検索結果

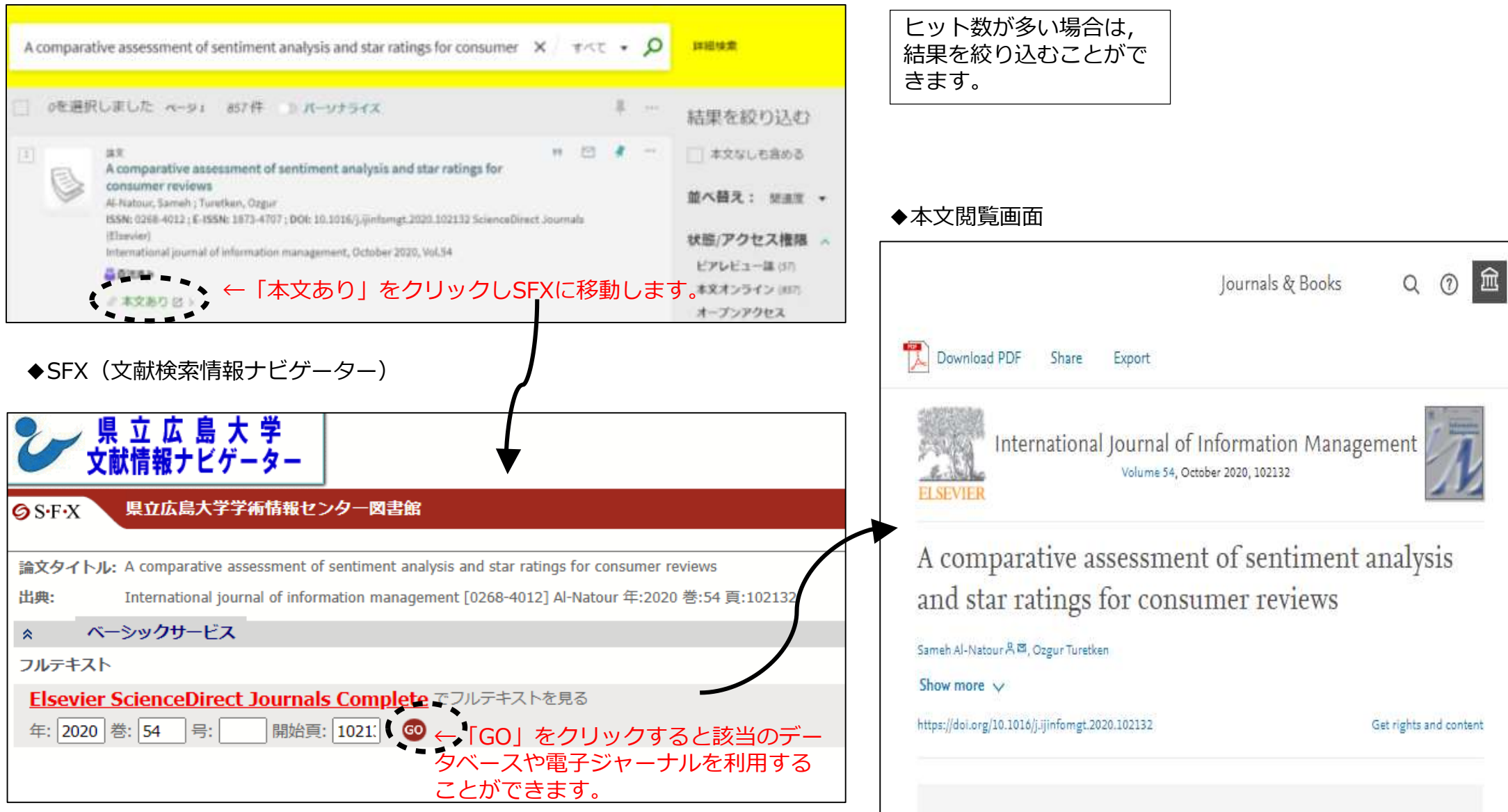

(参考)その他の論文検索サイト

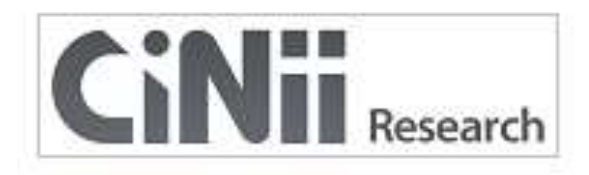

■「CiNii Research」についての詳細情報 : https://support.nii.ac.jp/ja/cir/manual\_outline

CiNii Research (サイニー リサーチ) は、国立情報学研究所が提供する データベース・サービス です。学協会刊行物・大学研究紀要・国立国会図書館の雑誌記事索引データベースなど、国内の <https://cir.nii.ac.jp/ja> | 学術論文情報を検索の対象としています。<br>| https://cir.nii.ac.jp/ja | コンコンコンコンコンコンコンコンコンコンコンコン

■「CiNii Dissertations」についての詳細情報 : https://support.nii.ac.jp/ja/cid/manual\_outline

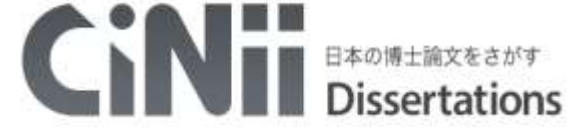

CiNii Dissertations(サイニー ディザテーションズ)には,国内の博士論文,約60万件が収録 されています。

<https://ci.nii.ac.jp/d/?l=ja>

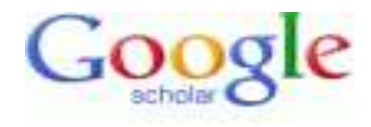

Goodle Scholar (グーグル スカラー)は, グローバルで多岐にわたる学術情報を検索できるサイ トです。 Googleが提供しています。

#### <https://scholar.google.co.jp/>

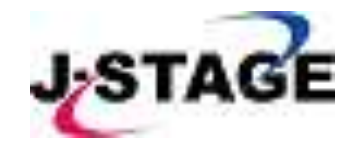

J-STAGE(ジェー ステージ)は,国立研究開発法人科学技術振興機構 (JST) が運営する電子ジャー ナルプラットフォームです。 国内の1,500を超える発行機関が、3,000誌以上のジャーナルや会 議録等の刊行物を公開しています。

https://www.jstage.jst.go.jp/browse/-char/ja

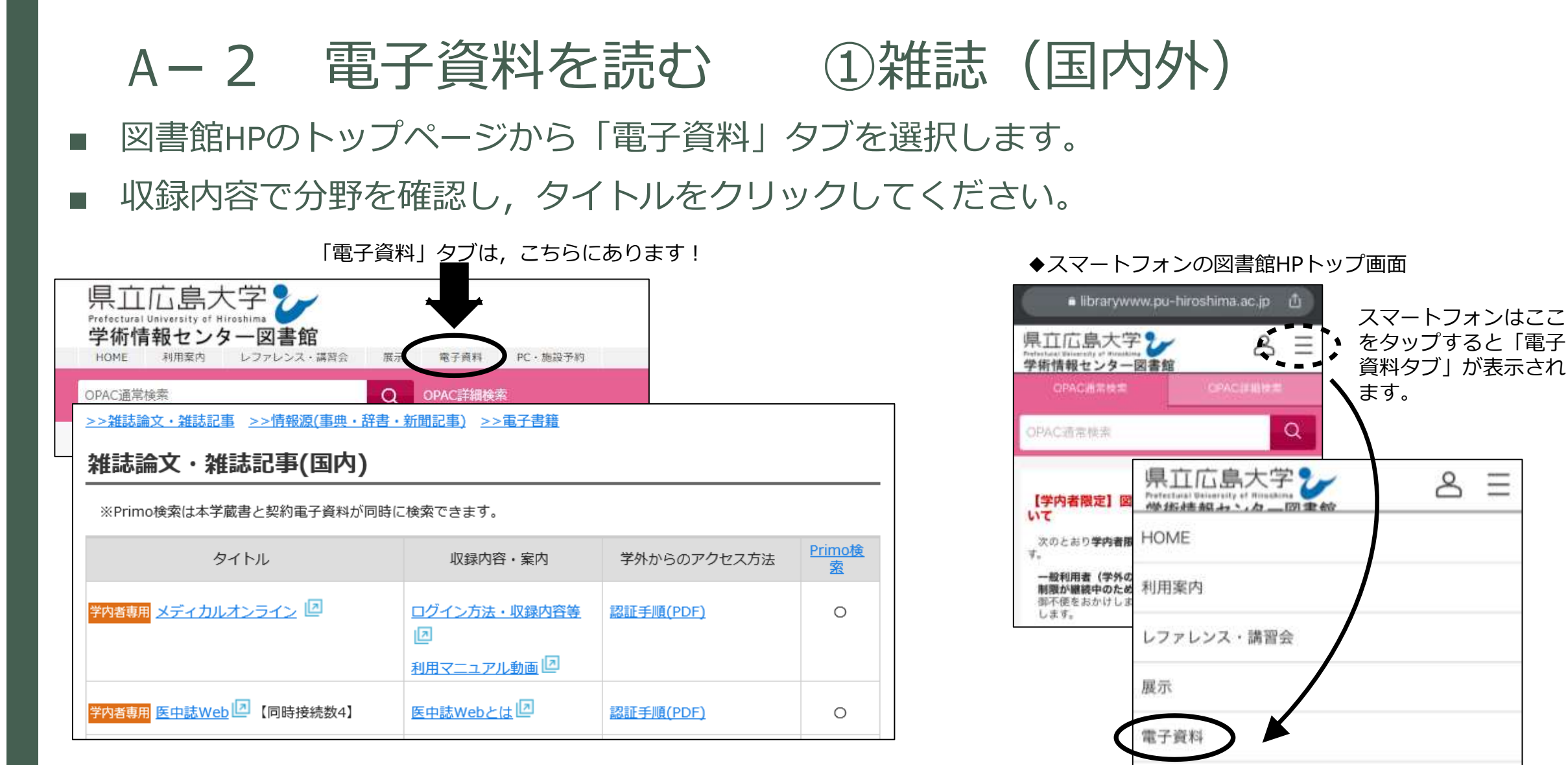

Ξ

PC·施設予約

- ■3つに分けて掲載しています。
- ・雑誌記事(国内)
- ・雑誌記事(国外)
- ・その他(国外の電子ジャーナルやデータベース)

## A-2 電子資料を読む ②事典・辞書・新聞記事

- 図書館HPのトップページから「電子資料」タブを選択し,>>情報源をクリックすると ジャンプします。
- 「ジャパンナレッジ」(オンライン辞書・事典検索サイト)

「朝日新聞クロスサーチ」(朝日新聞の記事のデータベース) が利用できます。

>>雑誌論文·雑誌記事 >>電子書籍 辞書·新聞記事)

情報源(事典・辞書・新聞記事)

※Primo検索は本学蔵書と契約電子資料が同時に検索できます。

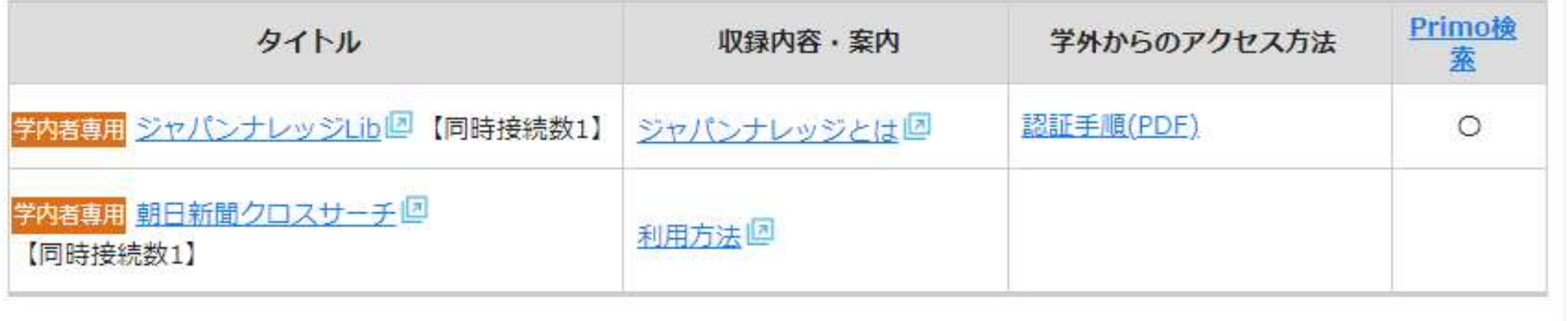

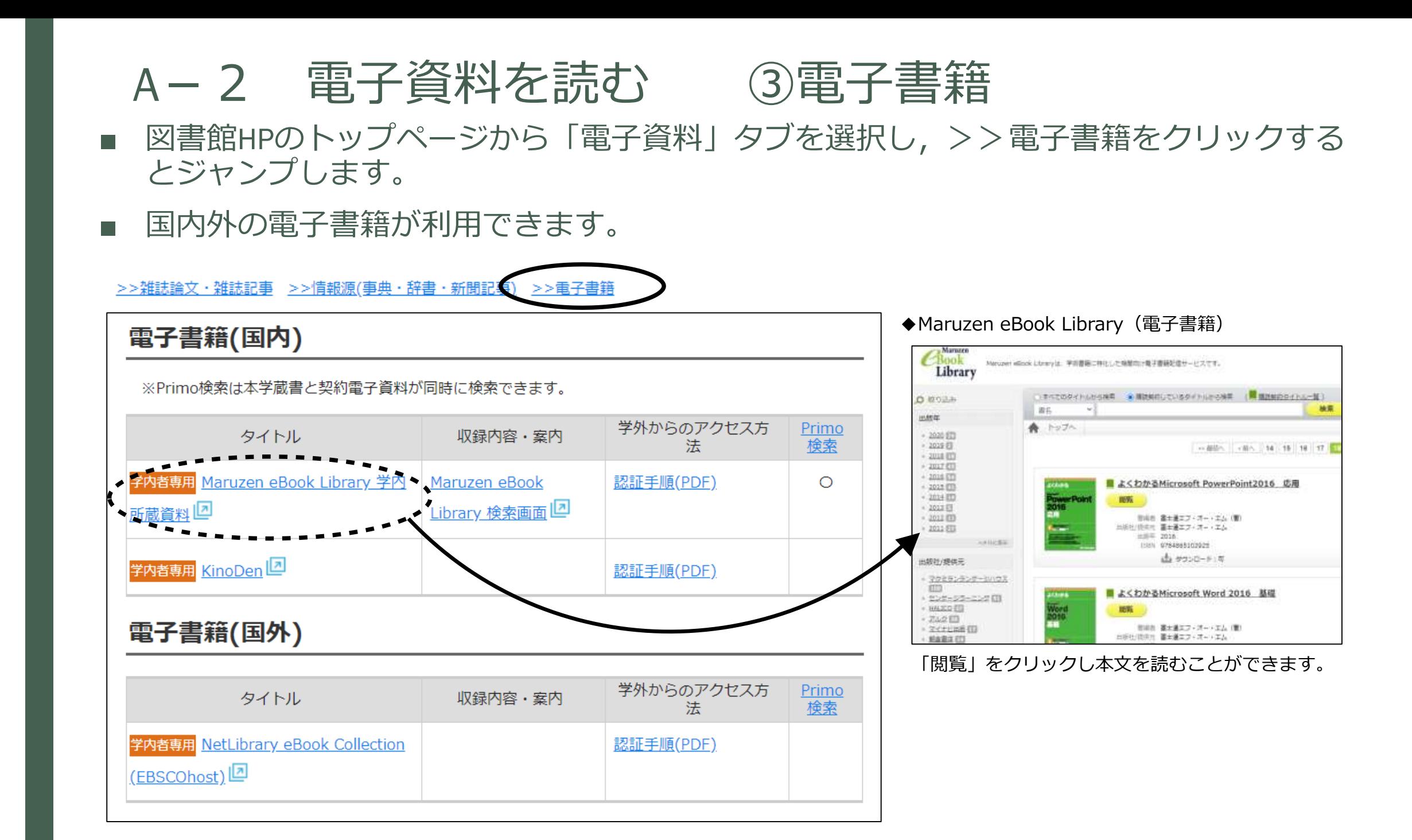